## Kurzanleitung zu LernSax am RoRo

## **Wie melde ich mich an?**

Den Zugang bekommen SchülerInnen wie Eltern per Mail zugesendet oder ausgehändigt. Mit diesem kann man sich unter dem Link [https://www.LernSax.de](https://www.lernsax.de/) oben rechts unter "Anmeldung" in das Netzwerk einloggen. Sollte das nicht funktionieren, sollte zuerst überprüft werden, ob das Passwort wirklich korrekt eingegeben wurde. Am einfachsten geht das, indem das Passwort aus der Mail von LernSax kopiert wird. Auch Groß- und Kleinschreibung sowie alle Sonderzeichen und die Unterschiede zwischen kleinem "L" und großem "i" sind wichtig. Das gegebene Passwort sollte dann in ein eigenes Passwort geändert werden.

## **Was sind erste Schritte?**

Als erstes sollte unbedingt eine persönliche Mailadresse hinterlegt werden. Dazu sollte man in der linken Leiste nach unten scrollen und dort unter Profil $\rightarrow$ Profil bearbeiten (oben rechts in der Ecke) eine private Mailadresse eingeben und danach das Speichern nicht vergessen. Frau xy Abmelden

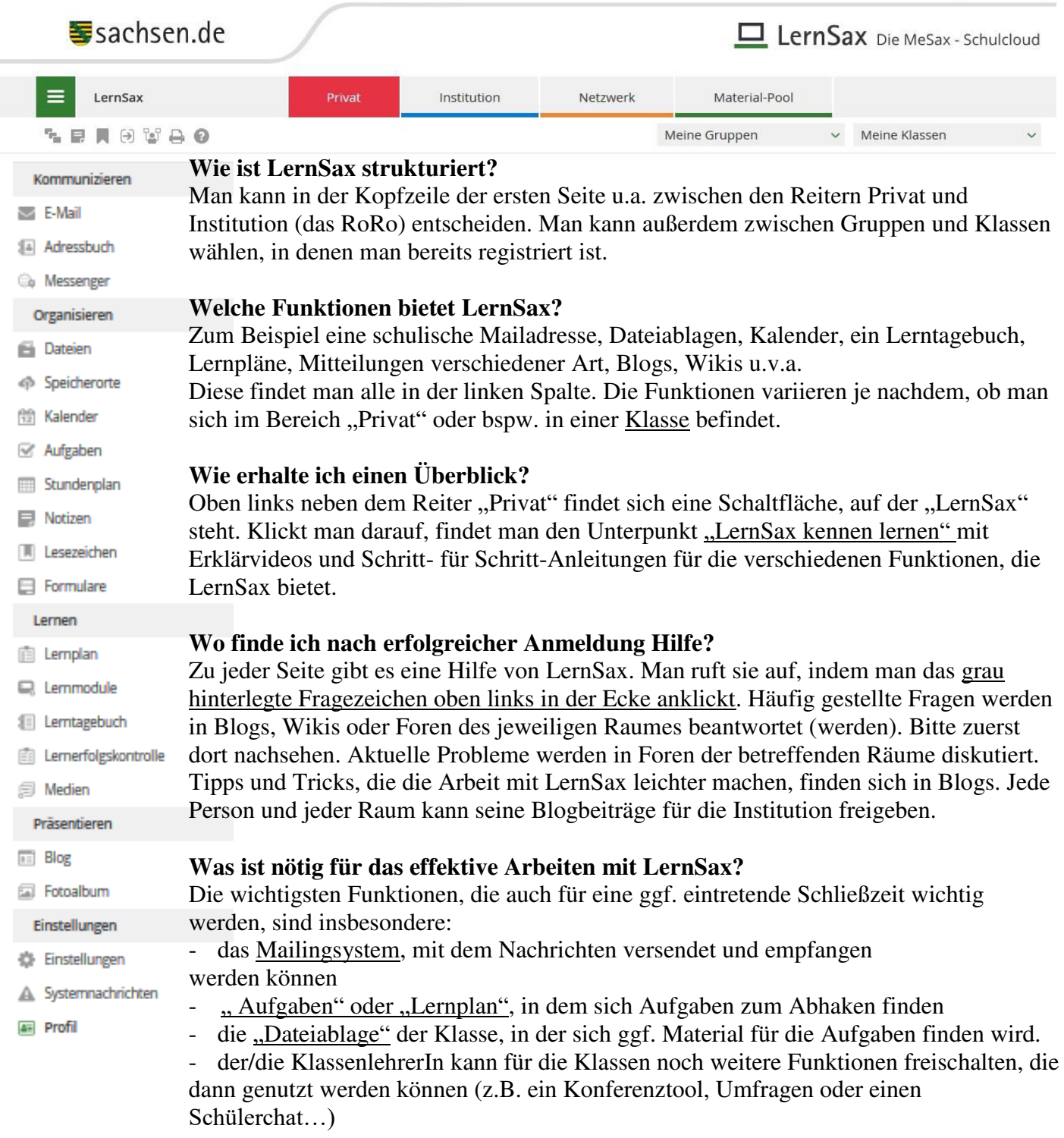